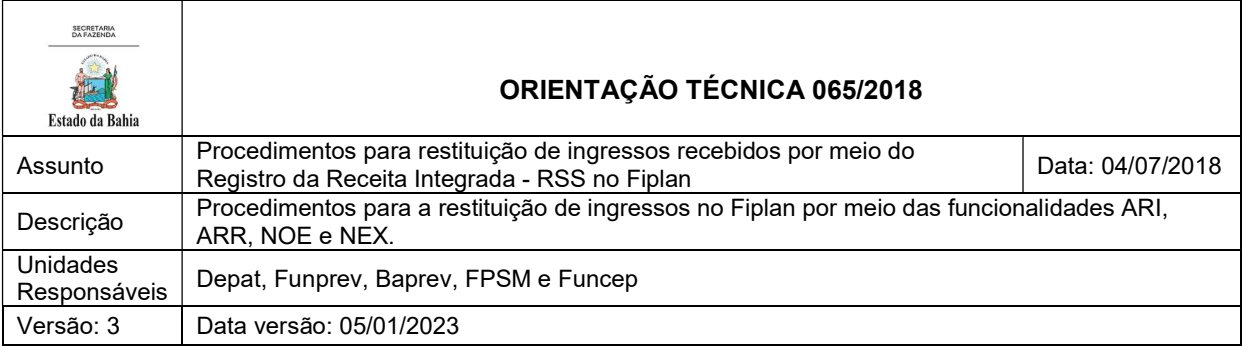

# Sumário

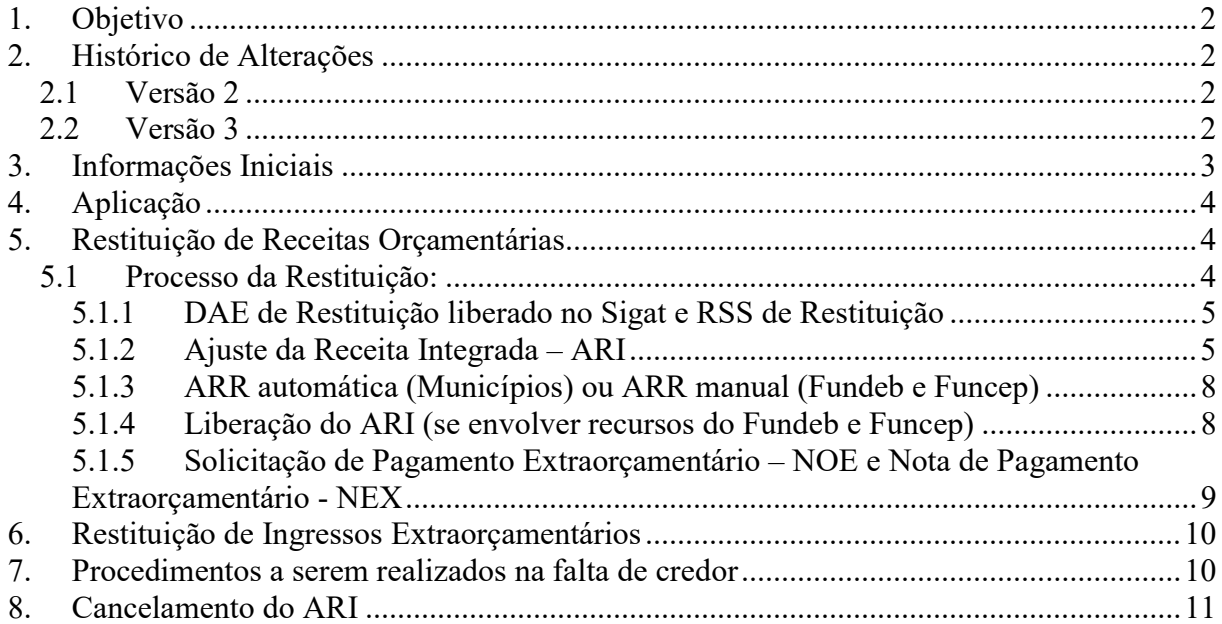

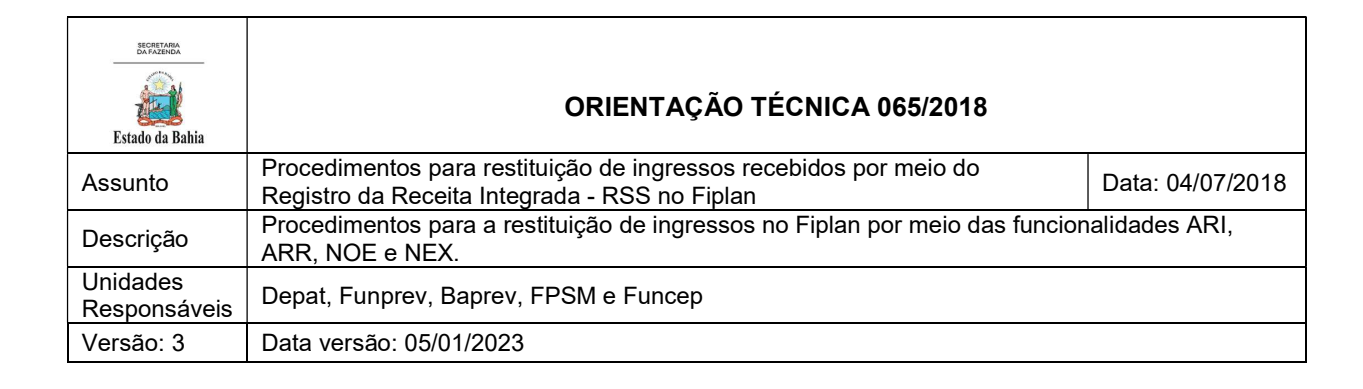

# 1. Objetivo

Estabelecer procedimentos para restituição de ingressos recebidos por meio do Registro da Receita Integrada - RSS no Sistema Integrado de Planejamento, Contabilidade e Finanças do Estado da Bahia - Fiplan utilizando as funcionalidades Ajuste da Receita Integrada – ARI, Autorização de Repasse de Receita – ARR, Solicitação de Pagamento Extraorçamentário – NOE e Nota de Ordem Bancária Extraorçamentária – NEX.

# 2. Histórico de Alterações

### 2.1 Versão 2

### 28/10/2022

- Inclusão da restituição de outros ingressos diferentes dos tributários.
- Item 5.1.2 Inclusão nas informações exibidas pelo sistema do "Valor Funcep" e "Valor Total do Funcep".
- Exclusão do Item 6 da versão anterior- Os códigos da receita elencados passaram a integrar a restituição por meio do ARI.
- Exclusão das telas do sistema que já compõem o Guia do Usuário.

### 2.2 Versão 3

#### 05/01/2023

Inclusão de informações sobre Padronização de Fontes - itens 5.1.2 e 8.

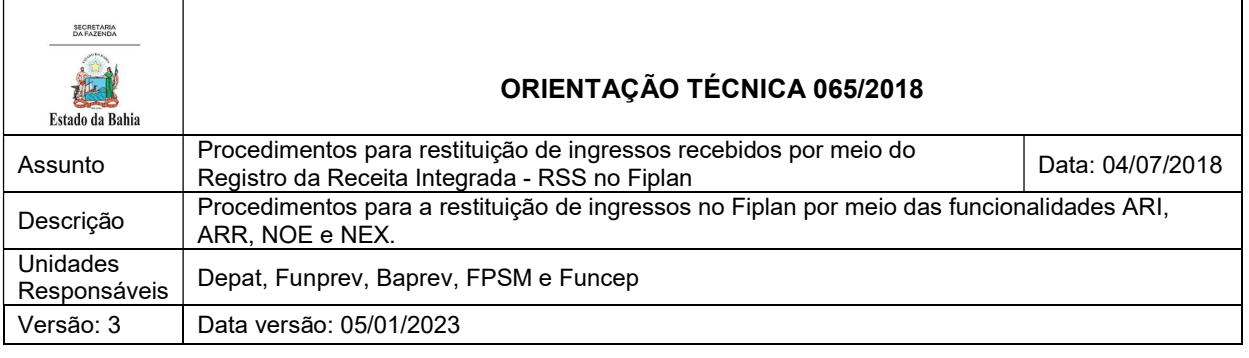

### 3. Informações Iniciais

Depois de reconhecidas as receitas orçamentárias, podem ocorrer fatos supervenientes que ensejem a necessidade de restituições, devendo-se registrá-los como dedução da receita orçamentária, possibilitando maior transparência das informações relativas à receita orçamentária bruta e líquida. O processo de restituição consiste na devolução total ou parcial de receitas orçamentárias que foram recolhidas a maior ou indevidamente, as quais, em observância aos princípios constitucionais da capacidade contributiva e da vedação ao confisco, devem ser devolvidas. Não há necessidade de autorização orçamentária para sua devolução.

No Fiplan, quando se trata de receitas orçamentárias, no momento da integração da arrecadação tributária são realizados os lançamentos nas contas de arrecadação, segregando os valores do Fundo de Manutenção e Desenvolvimento da Educação Básica e de Valorização dos Profissionais da Educação – Fundeb, dos municípios, saúde, educação e recursos próprios.

Quando há necessidade de restituição desses recursos, de forma inversa, os valores segregados devem ser retornados, a fim de serem devolvidos ao contribuinte.

As funcionalidades Ajuste da Receita Integrada – ARI, Autorização de Repasse de Receita – ARR, Solicitação de Pagamento Extraorçamentário – NOE e Nota de Ordem Bancária Extraorçamentária – NEX são utilizadas da mesma forma para a restituição de ingressos extraorçamentários.

### EM RESUMO:

 Com o objetivo de possibilitar uma correta consolidação das contas públicas, recomenda-se que a restituição de receitas orçamentárias e ingressos extraorçamentários recebidos em qualquer exercício seja feita por dedução da respectiva natureza de receita.

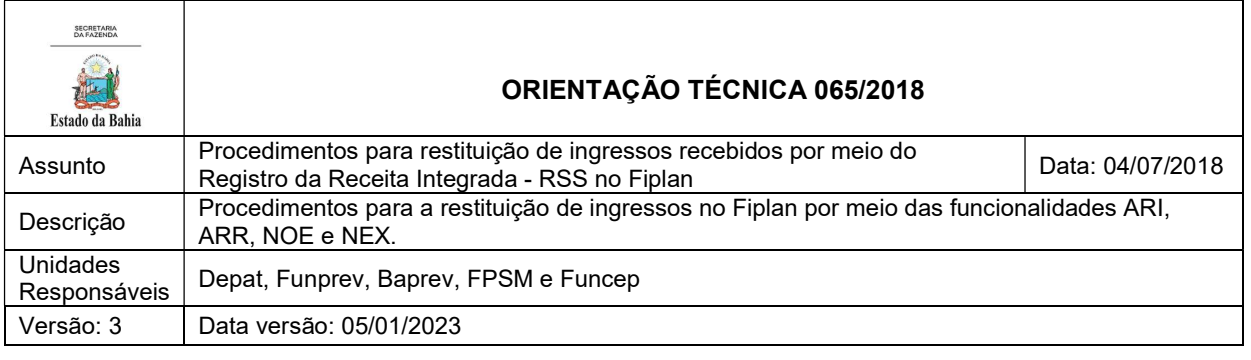

## 4. Aplicação

Esse procedimento deve ser realizado pela Diretoria do Tesouro – Depat, pelo Fundo Financeiro da Previdência Social dos Servidores Públicos da Bahia – Funprev, pelo Fundo Previdenciário dos Servidores Públicos do Estado da Bahia– Baprev e pelo Fundo de Proteção Social dos Policiais Militares e dos Bombeiros Militares do Estado da Bahia – FPSM quando procederem ao pagamento das restituições de receitas orçamentárias e ingressos extraorçamentários, conforme informações do Sistema Oficial da área tributária da Secretaria da Fazenda do Estado da Bahia – Sefaz.

O procedimento é aplicado para:

- ICMS:
- IPVA;
- $\bullet$  ITD;
- Recursos do Fundo da Pobreza:
- Recursos do Funprev;
- Recursos do Baprev;
- Recursos FPSM;
- Taxas; e
- Ingressos extraorçamentários (não tributários).

### 5. Restituição de Receitas Orçamentárias

### 5.1 Processo da Restituição:

A restituição de receitas tributárias ocorrerá nas seguintes etapas:

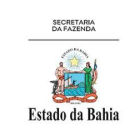

### ORIENTAÇÃO TÉCNICA 065/2018

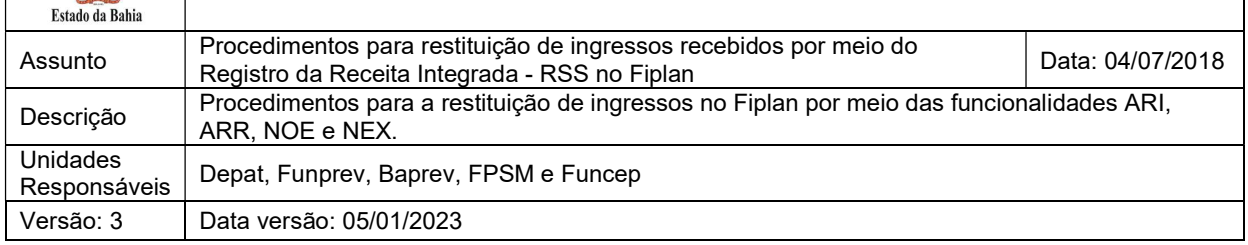

- Documento de Arrecadação Estadual DAE de restituição liberado no Sistema Integrado de Gestão da Administração Tributária - Sigat e Receita Integrada - RSS de restituição;
- Geração de DAE estorno no Sigat;
- Transformação do DAE tributário em orçamentário;
- Processamento de AVR negativa:
- Geração de RSS negativa;
- Ajuste da Receita Integrada ARI;
- Autorização de Repasse de Receita ARR automática (municípios) ou regularização (Fundeb);
- Autorização de Repasse de Receita ARR manual enviado pela Casa Civil para a Depat, quando recursos do Funcep;
- Liberação do ARI (se envolver recursos do Fundeb e Funcep);
- Solicitação de Pagamento Extraorçamentário NOE e Nota de Pagamento Extraorçamentário – NEX.

### 5.1.1 DAE de Restituição liberado no Sigat e RSS de Restituição

Quando o contribuinte solicita a restituição de receita ou ingresso, após tramitação na área tributária, o valor a ser restituído é liberado no Sigat, gerando a emissão automática de um DAE de restituição. Por meio da integração com o Fiplan, esse DAE é contabilizado por uma RSS de restituição automática, a qual reduz a receita, baixa os controles e gera um passivo para pagamento da restituição ao contribuinte.

### 5.1.2 Ajuste da Receita Integrada – ARI

O ARI é a funcionalidade responsável por viabilizar o retorno dos recursos das destinações que já foram distribuídas (FTBAs 102 - ICMS/Municípios, 103 – IPVA/Municípios, 107 – Receitas de Impostos para aporte ao Fundeb e ao Funcep), além de baixar os direitos criados no Tesouro e transformar as fontes de recursos (ex.: FTBAs 100, 102, 103, 107, 114, 130, 128, 241, 258) em FTBA 888 – Recursos Extraorçamentários, para posterior pagamento ao contribuinte por meio de NEX.

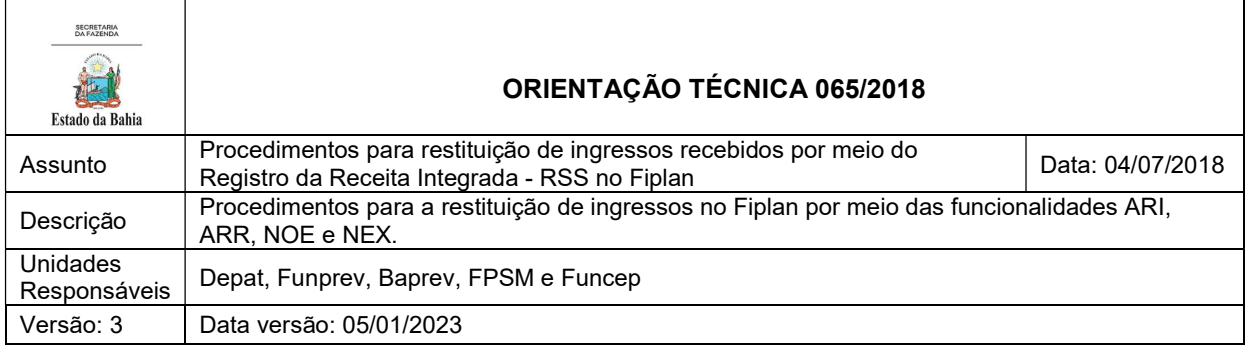

#### Observação:

Em atendimento à Padronização de Fontes (Portaria STN nº 710, de 25 de fevereiro de 2021 e à Portaria Conjunta STN/SOF nº 20, de 23 de fevereiro de 2021, e suas atualizações), para as operações no Sistema Integrado de Planejamento, Contabilidade e Finanças do Estado da Bahia – Fiplan, em exercícios a partir de 2023, os campos que exibem fonte de recurso serão exibidos com os títulos Fonte de Recurso Bahia – FTBA (que substitui a denominação fonte de recursos utilizada pela Bahia até 2022) e Fonte de Recurso Federação – FTFE (denominação dada pelo Estado da Bahia à nova codificação de fonte ou destinação de recursos exigida pela União).

Para efeito dos procedimentos aqui descritos, as FTBAs estarão relacionadas à(s) FTFEs conforme quadro abaixo. Nos casos em que a correlação for de 1 FTBA para 2 ou mais FTFEs, o usuário deverá utilizar a FTFE adequada à sua operação.

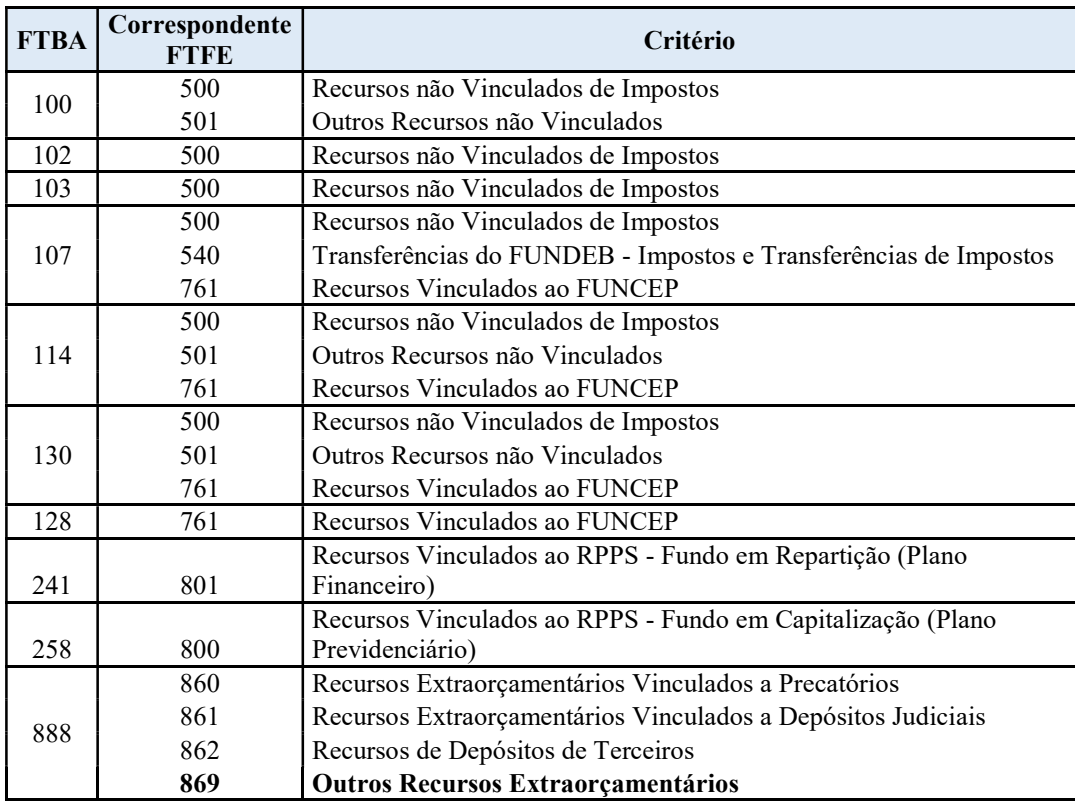

Mais informações poderão ser obtidas na OT nº 076 / 2022 - Padronização de Fontes, publicada no site da Sefaz, em Finanças Públicas e Controle Interno / Finanças Públicas / Consultas / Legislação Financeira.

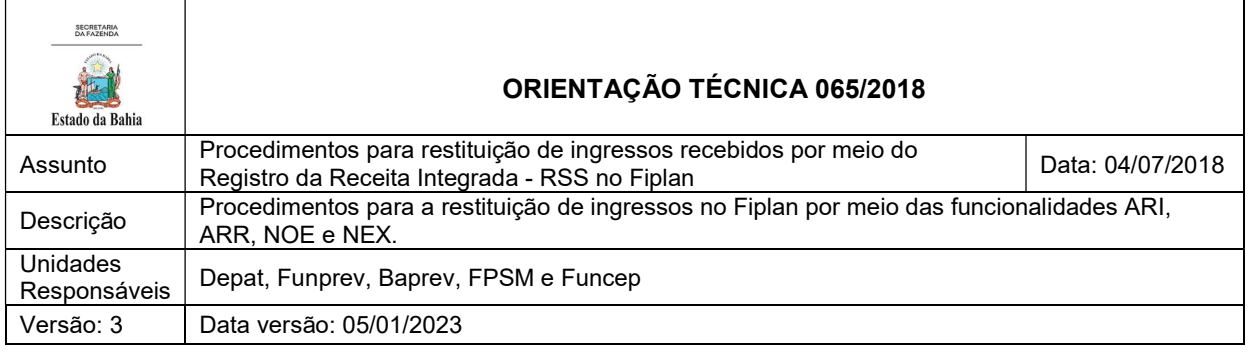

A Depat ou unidade responsável, ao receber os processos de restituição, deverá realizar o ARI no Fiplan em Documento/Receita/Realização/Ajuste da Receita Integrada (ARI) /Incluir.

Os valores na tela liberados de DAE serão demonstrados por credor, ou seja, mais de um DAE a ter valor a restituir poderá aparecer com os saldos somados. O sistema mostrará:

- Exercício;
- Unidade Orçamentária;
- Unidade Gestora;
- Número do DAE Emitido;
- Mês/Ano de Processamento da RSS;
- Convênio de Arrecadação;
- Data da Arrecadação;
- Nº da RSS;
- Código do Credor;
- Nome do Credor;
- Valor Fundeb:
- Valor Município;
- Valor Funcep;
- Valor Total;
- Total Fundeb;
- Total Municípios;
- Total Funcep; e
- Valor Total a Ajustar.

Poderá ser selecionado um credor específico ou realizar o ARI para todos ou mais de um credor.

### OBSERVAÇÕES:

- Se o credor não estiver cadastrado no Fiplan, o sistema não conseguirá gerar a RSS de restituição, então o credor deverá ser cadastrado manualmente.
- Se o credor da restituição não for o mesmo do DAE, ou seja, o contribuinte for diferente do credor da restituição, o credor deverá ser alterado no Fiplan por meio de Nota de Lançamento Contábil - NLC.

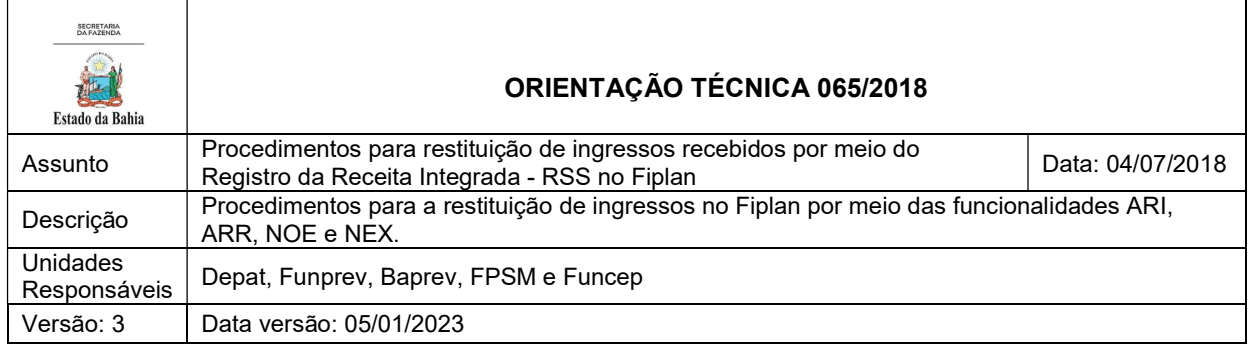

- Se a restituição envolver recursos do Fundeb, a Depat incluirá ARR com transmissão descrita no item 6.1.3 desta OT, antes de efetuar a liberação do ARI.
- Se a restituição envolver recursos do Funcep, a ARR será incluída pela Casa Civil, com transmissão descrita no item 6.1.3 desta OT, antes de a Depat efetuar a liberação do ARI.
- Se a fonte de recursos não for a Fonte de Recursos Bahia- FTBA 107 (Fundeb), a liberação do ARI será automática.
- A inclusão do ARI decorrente das contribuições do Baprev, Funprev e FPSM deve ser realizada pelas respectivas unidades orçamentárias.
- A inclusão do ARI decorrente de taxas/fonte de funcionamento 10 (ex.: Detran) deve ser realizada pela Depat.

### 5.1.3 ARR automática (Municípios) ou ARR manual (Fundeb e Funcep)

Se a restituição envolver recursos do Fundeb, a Depat incluirá ARR com transmissão, transferindo o recurso de contas do Fundeb para a Conta Única - CUTE.

Se a restituição envolver recursos do Funcep, a Casa Civil incluirá ARR com transmissão, transferindo o recurso de contas do Funcep para a Conta Única - CUTE.

Para os recursos dos municípios, a ARR ocorrerá de forma automática, havendo movimento de recursos para a CUTE. Existirá uma ARR da Conta Bancária - CBO da conta de arrecadação para as contas de município (ARR sem transmissão) e outra ARR da conta de município para a CUTE com movimentação de recursos.

5.1.4 Liberação do ARI (se envolver recursos do Fundeb e Funcep)

A liberação do ARI será automática, exceto para recursos do Fundeb e do Funcep, quando deverá ser executada a funcionalidade ARR manual, ou seja, a ARR será incluída pela Depat ou pela Casa Civil, respectivamente, antes da liberação do ARI pela Depat.

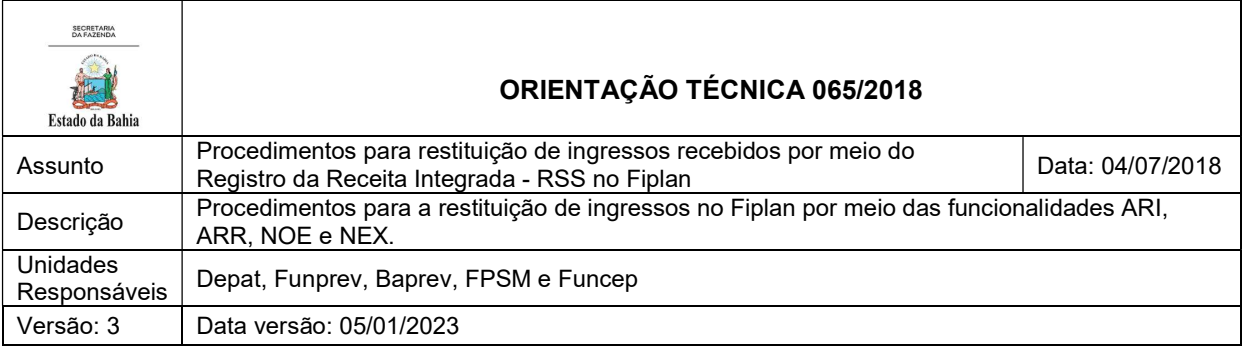

A liberação do ARI será realizada pela Depat no Fiplan, em Documento/Receita/Realização/Ajuste da Receita Integrada (ARI) /Liberar.

Os valores a liberar serão demonstrados na tela por credor. O sistema mostrará:

- Exercício;
- Unidade Orçamentária;
- Unidade Gestora;
- Convênio de Arrecadação;
- N° Documento ARI;
- Valor ARI;
- Valor de Fundeb;
- Valor de Município;
- Valor de Funcep
- Situação;
- Nº RSS;
- Cód. Tributo;
- Data de Arrecadação;
- Cód. Credor;
- Valor RSS;
- Nº DAE;
- Nº DAE Emitido;
- Valor DAE;
- Usuário;
- Data de Criação;
- Nº Ofício; e
- Data do ARI.

Poderá ser selecionado um credor específico ou realizar a liberação do ARI para todos ou mais de um credor.

5.1.5 Solicitação de Pagamento Extraorçamentário – NOE e Nota de Pagamento Extraorçamentário - NEX

Após a liberação do ARI, a Depat ou unidade responsável irá efetuar a NOE e a NEX para o credor no Fiplan para realização do pagamento extraorçamentário da restituição da receita tributária ou não tributária.

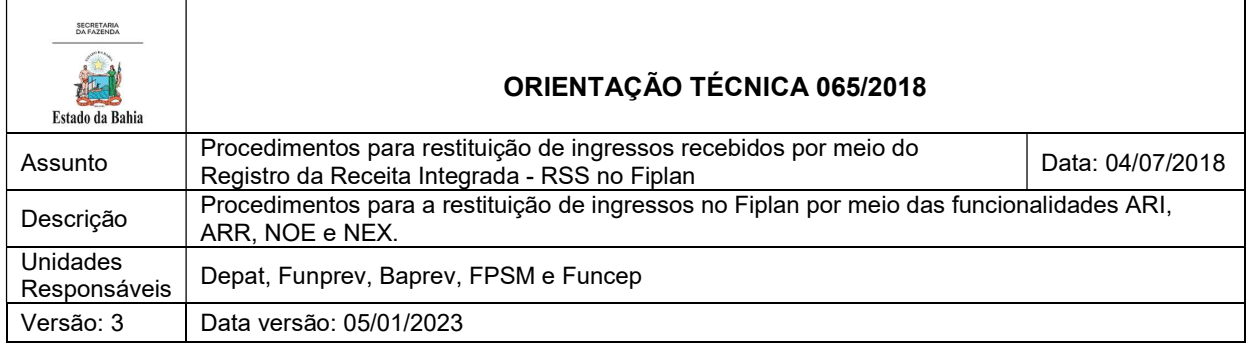

Para efetuar a NOE e a NEX, utiliza-se o Fato Extraorçamentário nº 21 – Processo de Restituição – RSS/Registro/Devolução de Depósito Recebido.

O pagamento de restituição proveniente de contribuições do Baprev, do Funprev e do FPSM deve ser realizado pelas respectivas unidades orçamentárias.

### 6. Restituição de Ingressos Extraorçamentários

O fluxo para a devolução de ingressos extraorçamentários é o mesmo da restituição de receitas orçamentárias.

### 7. Procedimentos a serem realizados na falta de credor

- Verificação dos DAEs (tipo exclusão) não processados por falta de credor;
- Cadastramento do credor correspondente ao CPF/CNPJ do DAE de origem, haja vista que no ingresso do DAE o credor utilizado é o Estado da Bahia;
- Rastreamento do ingresso de origem para confirmar se o saldo está na conta do passivo 21881.03.99.00 – Outros Depósitos;
- Realização de NLC, conforme procedimento atual, trocando o credor do Estado da Bahia para o correspondente CPF/CNPJ do DAE de origem (2.1.8.8.1.03.99.00 - OUTROS DEPÓSITOS);
- Geração de RSS de Restituição, após processamento de DAE e AVR;
- **Inclusão do ARI;**
- Realização de NLC, trocando o credor (CPF/CNPJ do DAE de origem) para o credor que receberá o pagamento (conforme detalhado no respectivo processo no Sistema Eletrônico de Informações - SEI) - 2.1.8.8.1.03.21.00 - PROCESSO DE RESTITUIÇÕES - RSS; e
- Emissão de NOE/NEX.

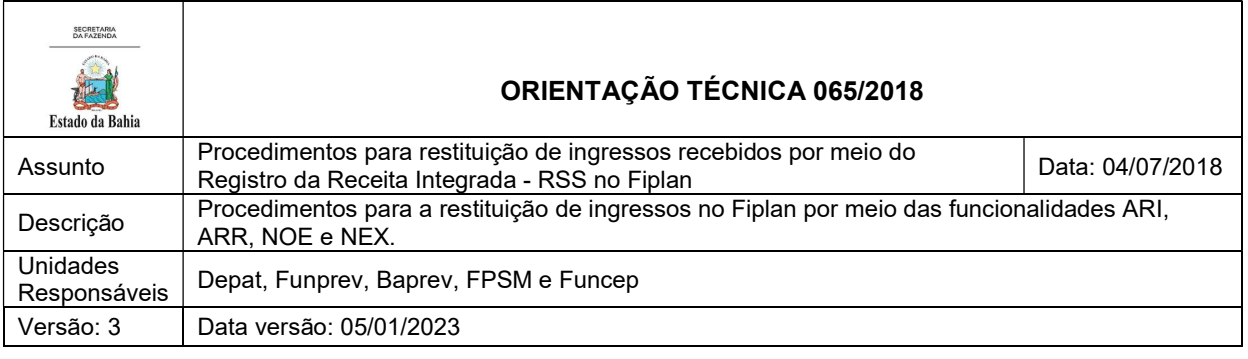

## 8. Cancelamento do ARI

O ARI só poderá ser cancelado se ainda não estiver liberado (no caso de ajuste de receitas que não envolvem a FTBA 107 – Fundeb).

Em conformidade com a padronização de fontes, a FTBA 107 está correlacionada às FTFEs do quadro a seguir. O usuário deverá utilizar a FTFE adequada à sua operação.

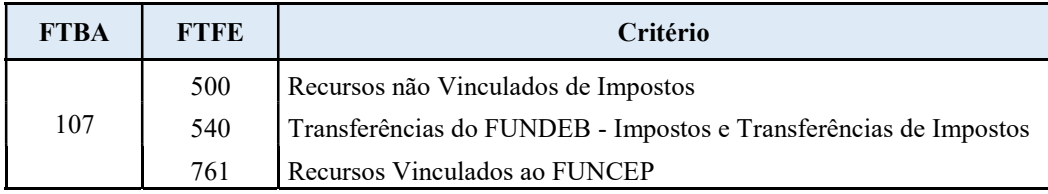

Para maiores detalhes, consultar a OT nº 076 / 2022 - Padronização de Fontes, publicada no site da Sefaz, em Finanças Públicas e Controle Interno / Finanças Públicas / Consultas / Legislação Financeira.

A Depat ou unidade responsável deverá realizar o cancelamento do ARI no Fiplan em Documento/Receita/Realização/Ajuste da Receita Integrada (ARI) /Cancelar.

A tela de cancelamento traz informações de confirmação para o usuário e a justificativa do cancelamento.